## **Manual para Emissão da DARE/SP (Documento de Arrecadação de Receitas Estaduais)**

**Passo 1** - Preencha o formulário conforme os dados solicitados, no tipo de serviço, selecionar **"satisfação da execução fiscal 230-6".**

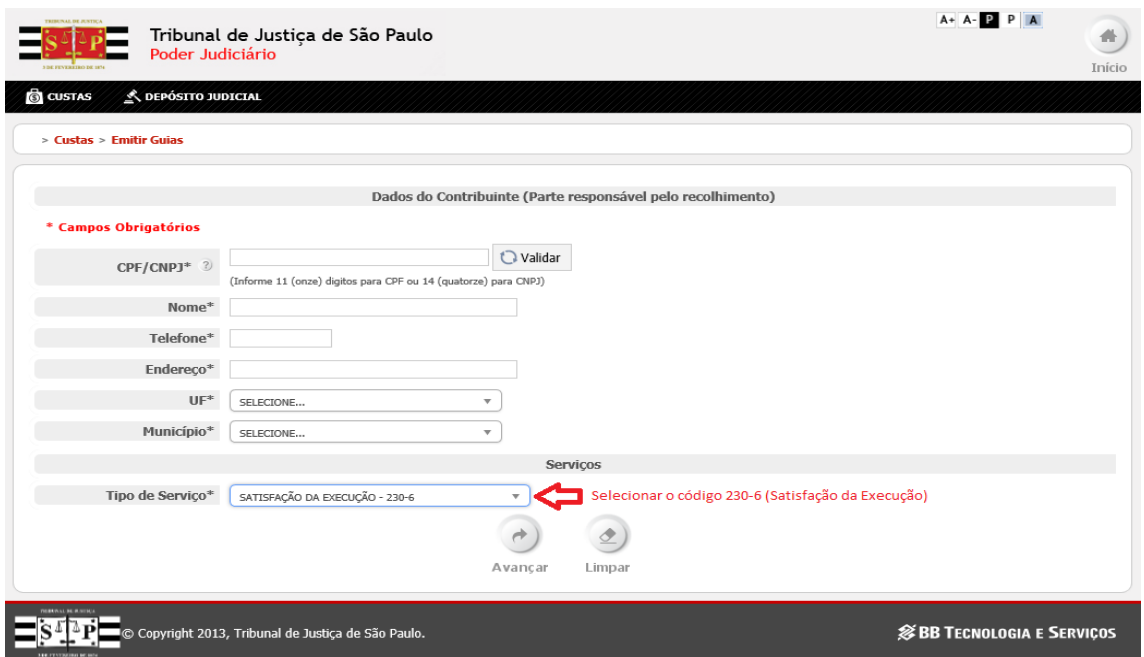

**Passo 2** – Preencher dados do processo conforme orientação da imagem a seguir:

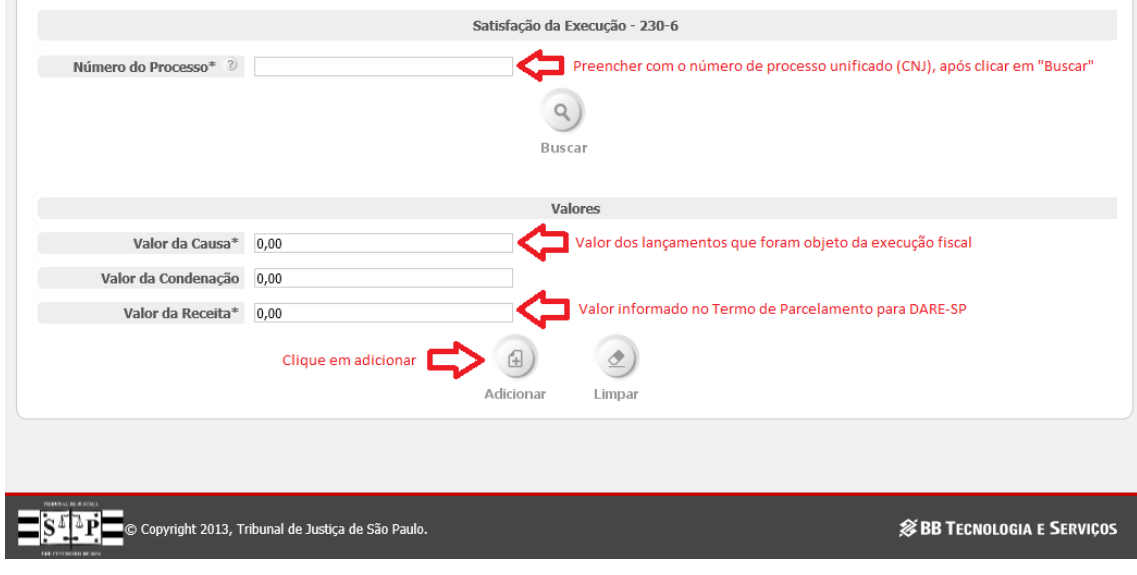

## **Passo 3** – Gerar guia conforme imagem a seguir:

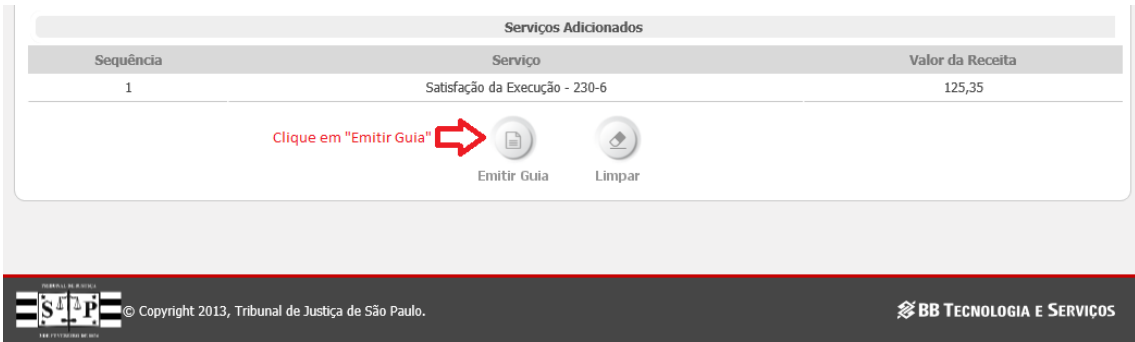

## **Passo 4** – Baixar imagem da guia gerada para pagamento conforme imagem a seguir:

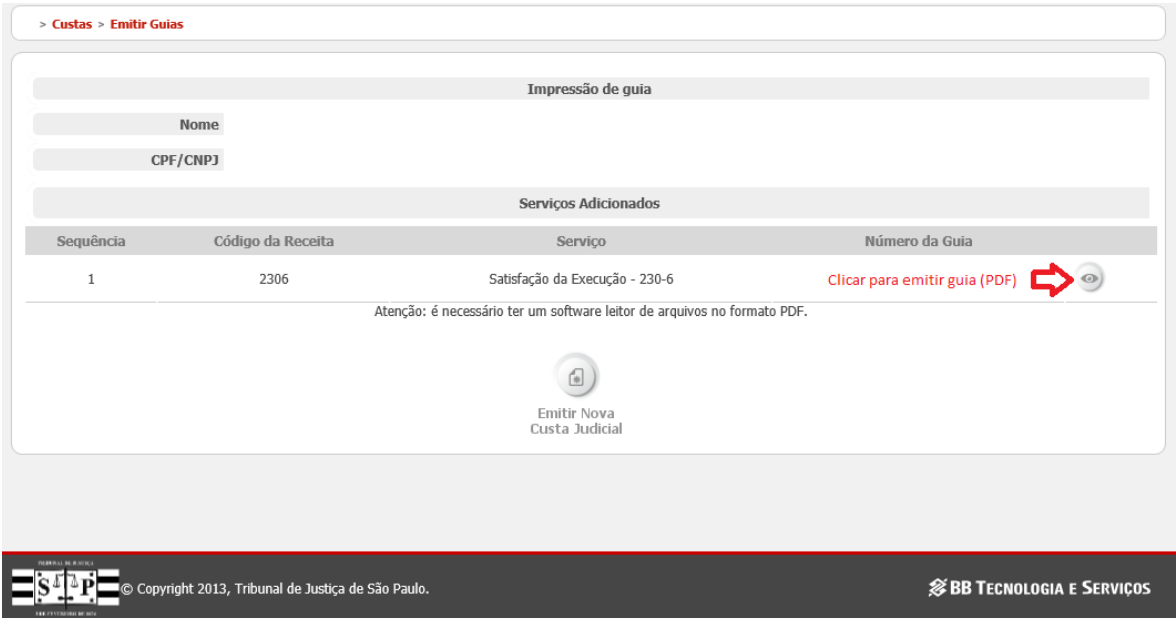